# **edu 2.0: the LMS that Teachers Love**

Chunyan Li<sup>1+</sup>, Guolin Li<sup>1</sup>, Haitao Cui<sup>2</sup> and Yuhong Zhang<sup>1</sup><br><sup>1</sup> College of education Hebei Normal University of Science & Technology Qinhuangdao, China 2 Educational Technology Department Qinhuangdao No.1 Senior School Qinhuangdao, China

**Abstract.** A LMS is a typical and web-based system that allows learners to authenticate themselves, register for courses, complete courses and take assessments. But some schools don't have LMS, what should they do if teachers in these schools want to use LMS? The goal of this paper is to suggest that edu2.0 is an ideal choice, it is a free cloud-hosted LMS with nothing to download or install, and it is easy to use by practice. This paper introduced the features of edu2.0 and how to use it.

**Keywords:** component; edu 2.0; LMS; feature;

# **1. Introduction**

With the rapidly increasing popularity of the internet in recent years, the delivery of learning programs has gradually shifted from local desktop to online-based applications. A learning management system is an application that provides a comprehensive set of tools for educators to manage learning resources, administrative functions, assessments, and grading. One such system that has been gradually gaining worldwide popularity is known as edu2.0.

# **2.What Are The Common Lmss?**

### **2.1. The Define of LMS**

A learning management system (LMS) is a software application or Web-based technology used to plan, implement, and assess a specific learning process. Typically, a learning management system provides an instructor with a way to create and deliver content, monitor student participation, and assess student performance [1]. A learning management system may also provide students with the ability to use interactive features such as threaded discussions, video conferencing, and discussion forums. The Advanced Distance Learning group, sponsored by the United States Department of Defense, has created a set of specifications called Shareable Content Object Reference Model (SCORM) to encourage the standardization of learning management systems.

## **2.2. What Are The Common Lmss**

Normally, there are three kinds of LMS for teachers in teaching.

- Self-developed LMS. Some schools have the capability to developing LMS themselves, such as Elaborate Courses in some universities, the independent development can correspond to actual needs, but it need a great deal of time, resource and money, so only very few universities can do it, and very few teachers can use the Self-developed LMS.
- Commercial software. Some schools purchase commercial software, for example Blackboard. The advantage is that it is powerful, but the disadvantage is that the price is too high. So only very few universities can buy commercial software, and very few teachers can use commercial software.

 $\overline{a}$ 

<sup>+</sup> Corresponding author. *E-mail address*: licy6035@126.com

• Open-source software. Some schools use open-source software, such as Moodle, Sakai, Claroline and so on. Moodle is the most common open-source software used in teaching. Since Moodle is an opensource software solution, a hosting site must be purchased and configured. Due to the hosting, installation, and possible customization needs, in-house IT support or a Moodle hosting/support company is recommended. Moodle requires not software and licensing costs. But costs of hosting and support staff must be taken into account. So now only a few schools choose Moodle and only a few teachers can use Moodle.

Is there a LMS that all teachers can use no matter whether their schools have LMS? The answer is affirmative. The edu2.0 is the outstanding one.

# **3.Brief Introducion of edu2.0**

### **3.1. What is edu2.0**

edu2.0 (http://www.edu20.org See Fig.1) is a learning management system or a virtual learning environment (VLE). Teachers use this site to create virtual classrooms and share class announcements and online resources with their students, such as audio and video enriched lessons and assignments, etc. The system also includes the latest collaborative tools for e-learning, for example blogs, wikis, forums, and chatrooms. Students may access these resources anywhere, anytime, extending their educational experience beyond our traditional brick and mortar building. It is a complete e-Learning solution. It is completely free to use with no hidden costs or advertising. Since edu2.0 is web hosted, it can be accessed from any browser, and needn't to download or install. It is available in over 10 languages such as English, Chinese, Italian, Japanese, etc with built-in auto-translation between members. The languages supported can be seen by clicking the icon of national flag on the homepage of it.

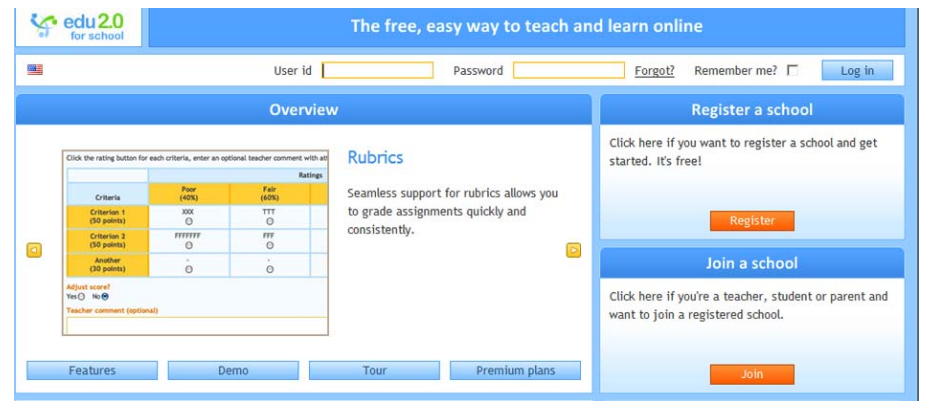

Figure 1. the hompage of edu2.0.

### **3.2. Features of edu2.0**

"Class" is the basic unit in the website of edu2.0. A teacher adds a class and then adds contents. A class provides a comprehensive set of online features for teaching and assessing students, including a news feed, lessons, resources, coteachers, student roster, forums, calendar, assignments, gradebook, proficiencies, attendance, notes, chat, wikis, blogs, groups, and RSS feeds. The edu2.0 has the following features. See Fig. 2.

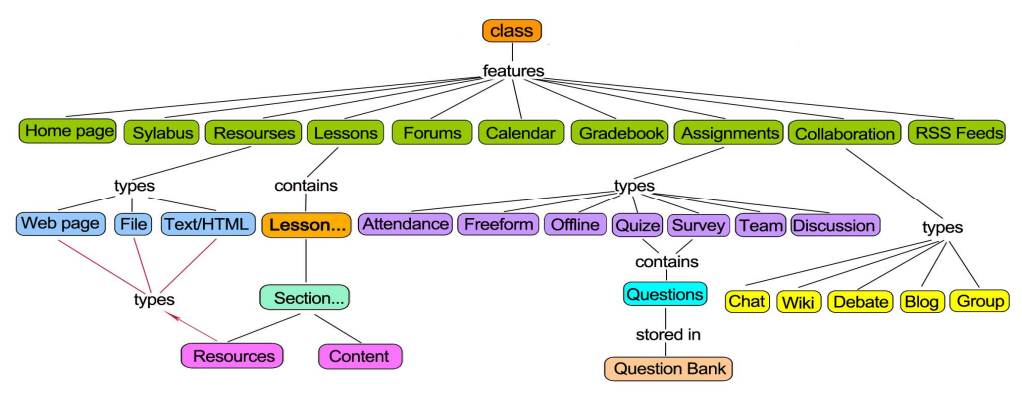

Figure 2. Class Function

- Based on cloud computing and Internet hosting. Since the system is completely hosted on the edu20.org servers. All a user must do to create a school is create a login and select from a small set of setup options, which can be accomplished in about 15 minutes. Since edu2.0 is web hosted, it can be accessed from any browser; there is no download or install required.edu2.0 is free for the basic Education (bronze) package – for both the system and the hosting. The silver (with features like communications monitoring, foreign domain support and student certificates) and gold packages (silver package plus e-commerce pay features, district-wide reporting, etc.) require a monthly fee (less than \$1 per student per month) based on the number of students. The Business version of edu2.0 includes all features, and costs less than \$1 per month per student.
- No technical support and ease of use. An edu2.0 school requires virtually no technical support. Any bugs encountered with the system are directed to the edu2.0 team via a community forum or email. Enhancement requests are submitted the same way, and are often completed quickly. The edu2.0 provides step-by-step guides for developing courses, lessons, lesson sections, assignments, groups, etc. Since it has such a consistent interface, users know what to expect in any edu2.0 school. However, compared to some other systems, such as Moodle, the navigation can be somewhat ponderous at times. For instance, editing an item in a lesson might require a lengthy navigation sequence to get to it.
- Rich resources. You can upload and display many kinds of resources, including images, video, audio, html, PDF, word files, and links to web resources. In many cases, our site automatically knows how to display these resources directly in a web page. Many resources have display properties. For example, you can change the width and height of a video, enable/disable autoplay, and set it to launch in a separate window. There are many places in the site where you can upload resources. For example, each class has a 'resources' area where teachers can share resources with the students. Similarly, each group has a 'resources' area where members can share resources with other members, each section of a lesson has a 'resources' area, and each user gets a 'locker' for their private resources. For convenience, you can organize resources into folders. You can upload resources that are dependent on any particular lesson or assignment; you also can upload resources that are independent of any particular lesson or assignment. If you upload your own resources and edu2.0 will host them for you.
- Supporting collaborative learning and social networking. The system also includes the latest collaborative tools for e-learning, for example blogs, wikis, forums, and chatrooms. It has a Friends capability, in which users can 'friend' each other and give gifts based on the points they have earned by their class participation. The group function mentioned above provides a variety of networking options – for study groups, school clubs, on a certain topic with the whole edu2.0 community, etc. They also support professional interest communities amongst teachers. Discussions and wikis also serve to connect groups of varying interests and connections.
- A large variety of quiz types. The edu2.0 has a large variety of quiz types, many of which can be automatically graded and integrated into a grade book, which supports weighting, shows statistics and graphs, and can be exported to other systems. Teachers can build assessments from a question banks. One of the most unique features of edu2.0 is the ability to define the proficiencies for a course (e.g., based on state standards), identify the proficiencies for each lesson and assessment, and give the teacher an analysis of whether the course fully covers all of the objectives. Hence, edu2.0 has a very robust assessment feature which can receive and store data.
- Various types of feedbacks and immediate feedback. Users can receive feedback from other users on several different levels. Teachers can get feedback from students via surveys, discussions, wikis, blogs, chats, debates and email. Students can communicate with each other via a robust group function, where each group includes a forum with auto-notification, chat room, and mailing list. There are community forums in which teachers can communicate amongst themselves and with edu2.0 developers. An outstanding feature of edu2.0 is its communication facilities. It can send automatic notifications to students for discussion posts, graded work, new lessons and assignments, reminders for impending due dates, and other events.
- Parents monitor Parents can have their own accounts and easily access their children's grades, assignments, and reports.

## **4. How to Use edu2.0**

The edu2.0 can be an e-Learning solution. It can be classroom teaching's supplement. Teachers put articles, URL, exercises, etc about knowledge point in it. It can be blended with the classroom teaching. Teachers teach not only in classroom but also in the website. If you want to use the platform, you must know the following steps.

#### **4.1. Register A School**

The application mechanism of edu2.0 is: create a school, then the creator of the school or the teacher rolled in the school adds a class and students rolled in the school choose a class and learn in it. One school can have many teachers and one teacher can add many classes. So, if you want to use Eedu2.0, creating a school is necessary, of course if you know the website of a school in the Edu2.0 and you want to roll in the school, you needn't to create a school.

If you want to register your school, go to http://www.edu20.org and click Register Then enter the name of your school, the URL (only letters and numbers) that you'd like your school portal to have, the type of the school, your name, password, email address, and click Submit. Your school will be created. For example, the author wrote "jiaoyujishu" in the URL textbox, and then the author's website is http://jiaoyujishu.edu20.org.

There are four ways for people to join a school. The administrator can create their accounts using a form, send email invitations, hand out a registration code, or import accounts from a file. Registration codes is a convenient way to create new accounts, as anyone with the code can register with the school during or after sign up. The administrator clicks Admin/Account/Manage registration codes, and then creates codes for teacher and student that allow to join your school.

#### **4.2. Add a Class**

A teacher rolls in a school: The administrator that creates the school can add a class. But it is the best way that the role of teacher adds a class. Input the website of the school in the browser, click join, and enter your account information and the registration code issued by the school

A teacher adds a class: To add a class, click classes/teaching/add and enter the class information with an optional password after signing up.

A teacher add contents: The teacher can configure the class features, add an optional syllabus to the overview page, and add class times to the schedule, share resources with your students, such as documents, pictures and videos, add lessons, etc. By default, only students at your school can enroll in this class. If you enable open enrollment, any Edu2.0 member can enroll in this class. Here are the ways to enroll students: Classes tab(Students can click Classes/enrolled, click 'Enroll', then enter the class ID and password, Add from school roster(Enroll students from your school roster)and Email invitations. Classes tab is a convenient way. Teacher clicks classes, and then clicks the name of a class; the class ID and password will appear.

#### **4.3. Learn**

Students input the website of the school in the browser, click join, and enter the account information, the registration code issued by the school. Then, to enroll in a class, click 'Enroll', Enter the class ID and password, which is normally given out by its teacher. Now, students can browse lessons and learn.

### **5. Conclusion**

From the experience of the author, although the translation of terminology is inaccurate in other language except English, but edu2.0 is free, it provides step-by-step guides for developing courses, lessons, lesson sections, assignments, groups, etc. It is possible to link or embed various tools and media into edu2.0 lessons. It is also possible to import courses from other CMS/LMS into edu2.0. Users can access from any browser; there is no download or install required. Above all, the application of edu2.0 in teaching is an ideal choice for both schools and teachers.

#### **6. Acknowledgment**

Sponsored by National Center for Educational Technology, "The Eleventh Five-Year" The national educational technology research "Research on blended learning of educational technology Based on Edu2.0".(ID: 096231825)

#### **7. References**

- [1] the Alexandria ADL Co-Laboratory, *The SCORMTM Implementation Guide: A Step-by-Step Approach*.
- [2] http://www.edu20.org.